# Serial Door Controller Installation

[www.gymassistant.com](http://www.gymassistant.com/)

May 2021

The Serial Door Controller controls includes one relay that will control one door.

The relay can be used in either Normally-Open mode (for an electric strike) or Normally-Closed mode (for a maglock).

The Serial Door Control requires Gym Assistant v2.0.4 or v2.6.

## **What's Included**

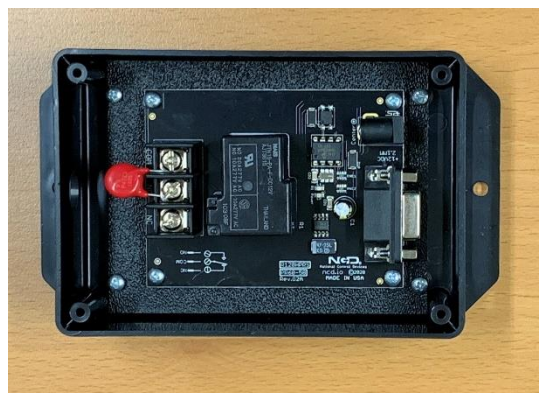

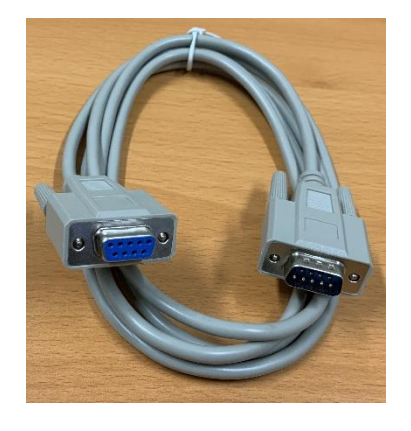

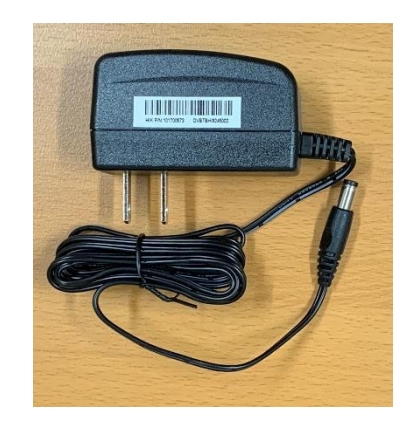

Controller **Power Supply** 

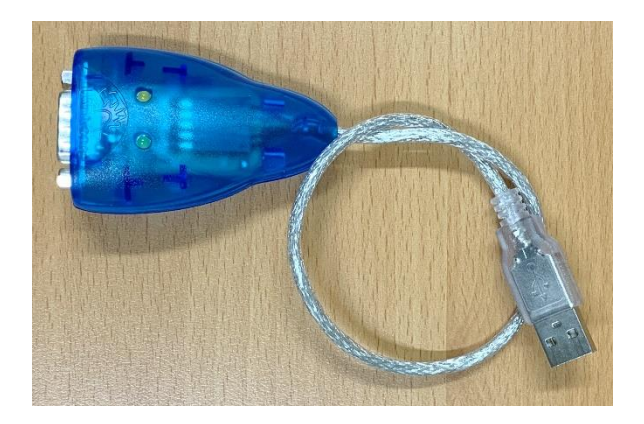

Serial Cable **Cable Cable Cable Cable Adapter** USB/Serial Adapter

# **Connect the Controller to your Computer**

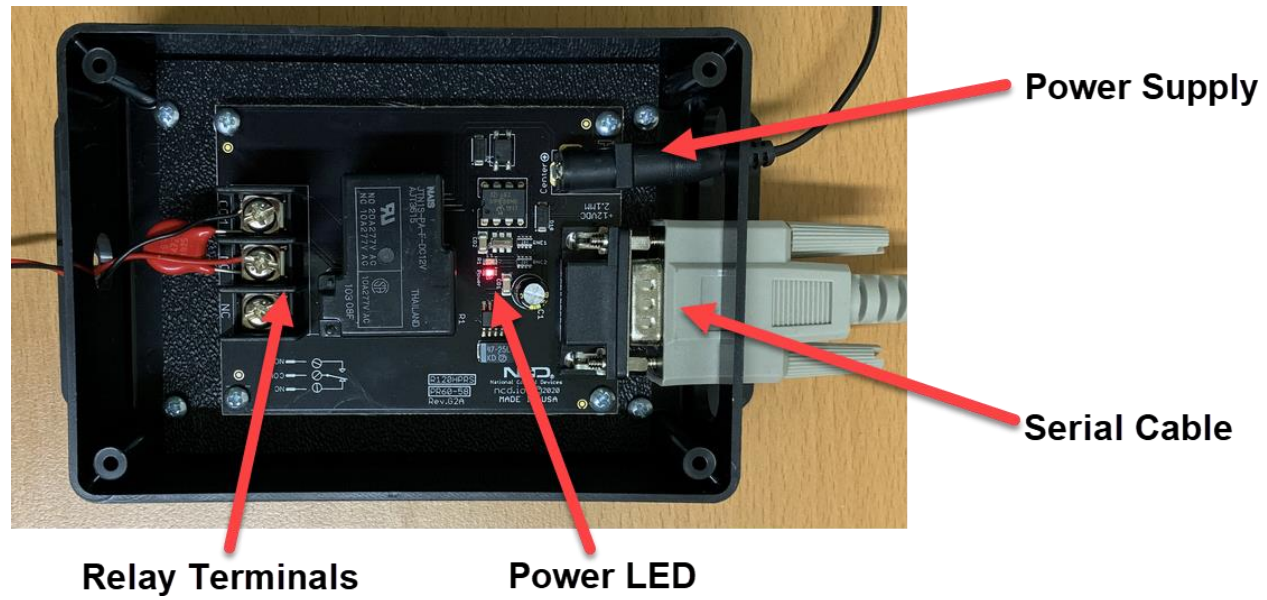

- Connect the Power Supply to the controller and plug in the power supply. The Power LED should light up.
- Connect the Serial Cable to the controller.
- Connect the other end of the serial cable to the USB/Serial adapter.
- Connect the USB/Serial adapter to your computer.

# **Connect the Door Lock**

You must provide a power supply for the lock, as the controller power supply is intended only for the controller electronics.

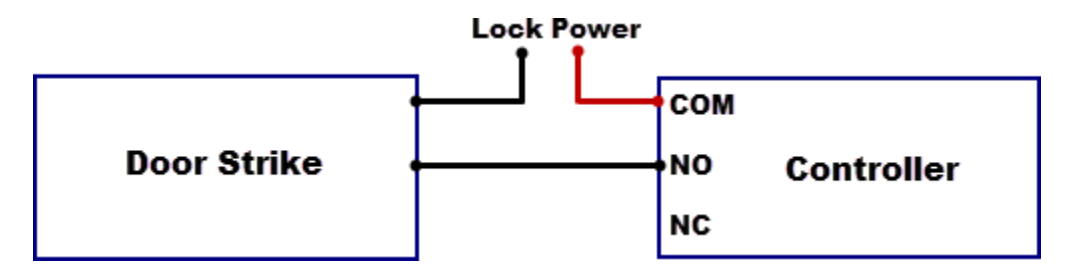

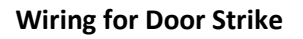

Before connecting the lock wires to the controller first test the lock power supply connected directly to the lock.

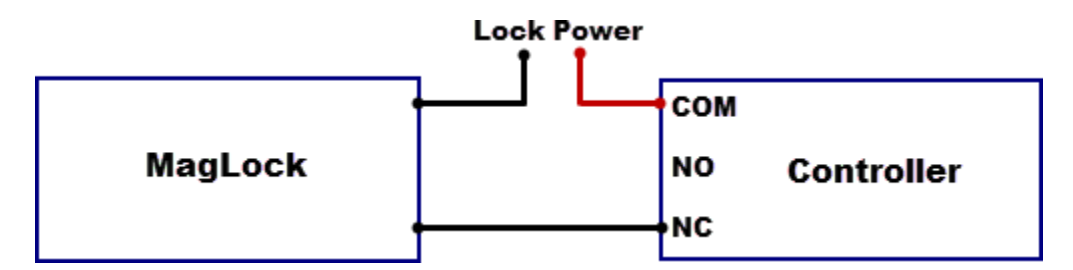

### **Wiring for MagLock**

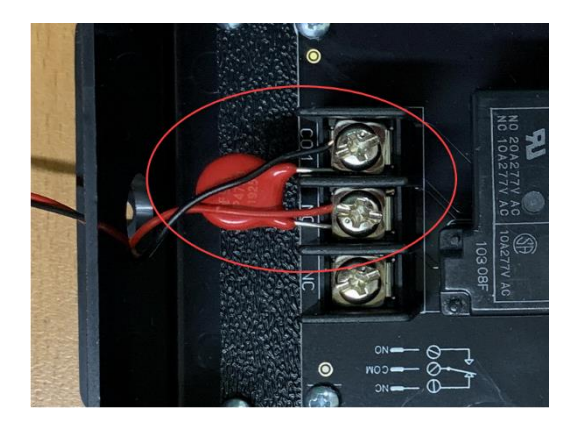

Normally-Open connection with Varistor connected

The included varistor protects the relay from burn out. It should be connected across the same relay terminals as the door lock wires.

# **Configure GateKeeper**

You must have Gym Assistant v2.0.4 or v2.6.

## **Version 2.0.4**

In GateKeeper select **Access Points / Ports** from the **Settings** menu.

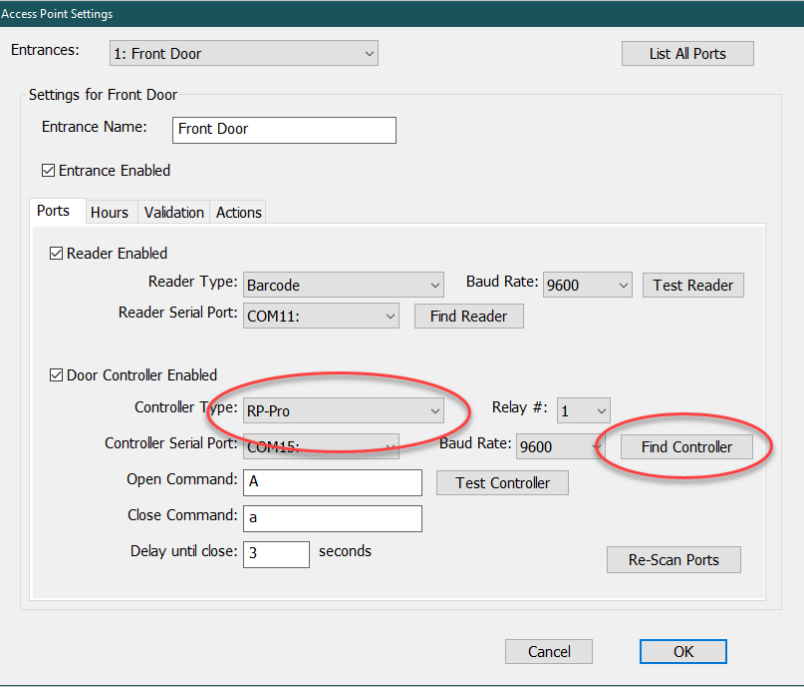

#### Set **Controller Type** to **RP-Pro**.

Set **Relay #** to **"1".**

#### Click **Find Controller**.

GateKeeper should report the port on which the controller was found. If the controller is not found:

- Confirm that the Power LED on the controller is on.
- Confirm that the serial cable and USB/Serial and connected to the computer.
- In Gym Assistant select Help / Troubleshooting / Device Manager.
	- o Confirm that the USB/Serial adapter appears under Ports.
	- o Unplug/re-plug the USB/Serial adapter and confirm that it disappears and then reappears.
	- o If necessary, download and install drivers for the USB/Serial adapter at: [http://www.gymassistant.com/utilities.](http://www.gymassistant.com/utilities)

## **Version 2.6**

In GateKeeper select **Access Points / Ports** from the **Settings** menu.

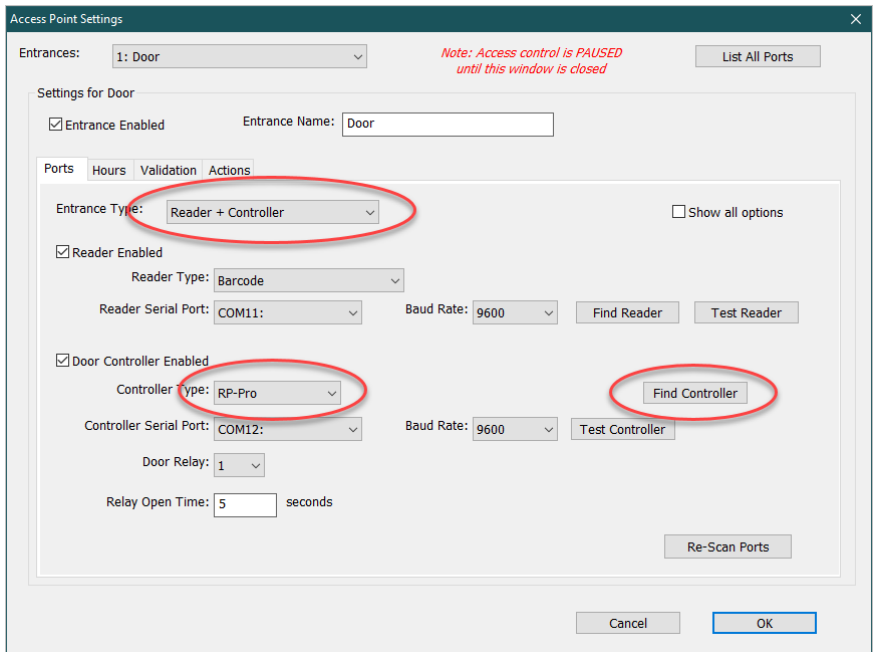

Set **Entrance Type** to **Reader + Controller**.

Set **Controller Type** to **RP-Pro**.

Set **Door Relay** to **"1".**

#### Click **Find Controller**.

GateKeeper should report the port on which the controller was found. If the controller is not found:

- Confirm that the Power LED on the controller is on.
- Confirm that the serial cable and USB/Serial and connected to the computer.
- In Gym Assistant select Help / Troubleshooting / Device Manager.
	- o Confirm that the USB/Serial adapter appears under Ports.
	- o Unplug/re-plug the USB/Serial adapter and confirm that it disappears and then reappears.
	- o If necessary, download and install drivers for the USB/Serial adapter at: [http://www.gymassistant.com/utilities.](http://www.gymassistant.com/utilities)